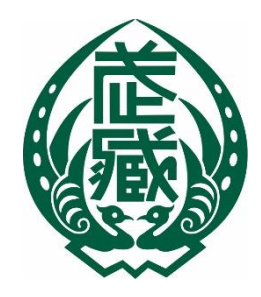

# 2021 年度 入学試験のしおり

# 武 蔵 中 学 校

〒176-8535 東京都練馬区豊玉上 1-26-1 TEL 03-5984-3741 https://www.musashi.ed.jp/

# 武蔵中学校 生徒募集要項 2021年度

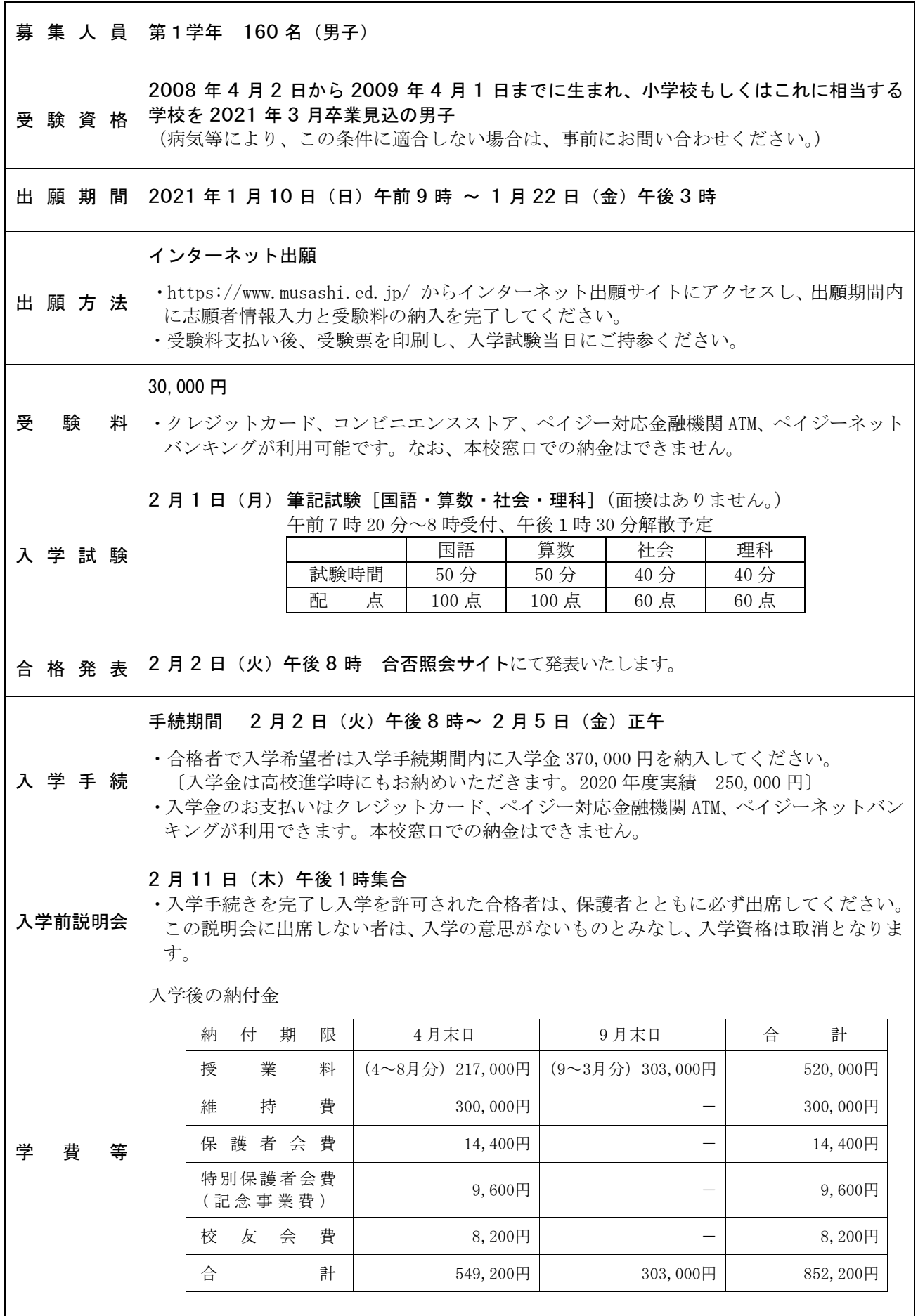

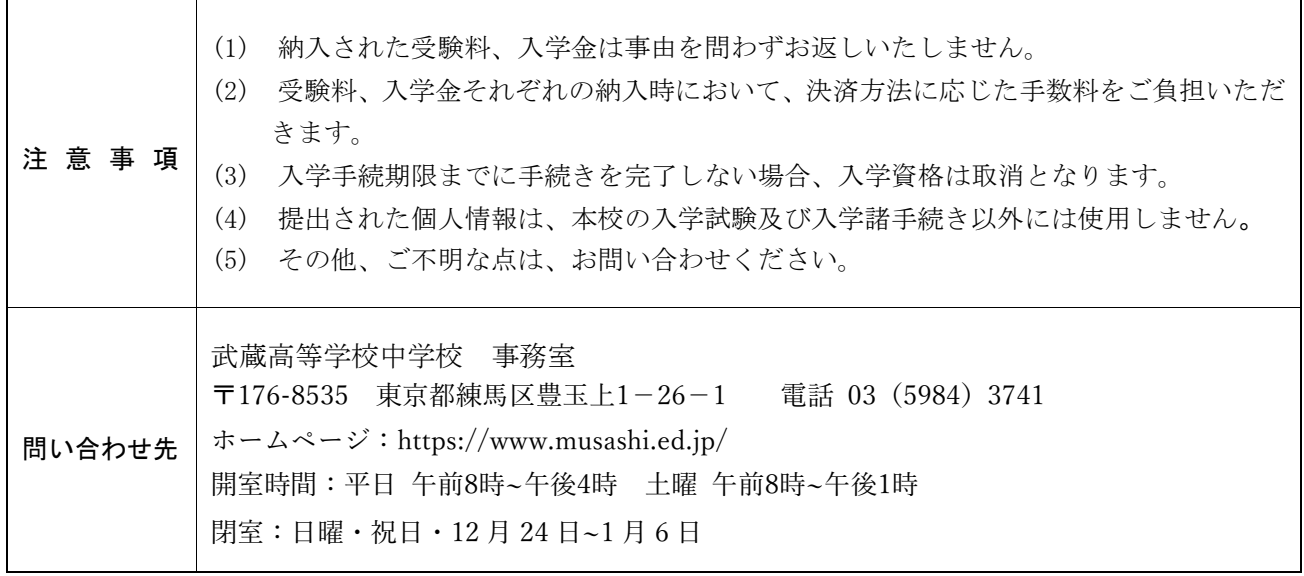

#### <インターネット出願を利用する環境について>

インターネットに接続できる環境[パソコン・スマートフォン(以下、スマホ)・タブレット端 末]及びプリンターがあれば、ご自宅等で出願が可能です。プリンターがない場合でもコンビニ エンスストアの印刷機器などから印刷することが可能です。

インターネットに接続できる環境をご用意いただくことが難しい方は、本校にご連絡ください。

#### <インターネット出願手続きの全体イメージ>

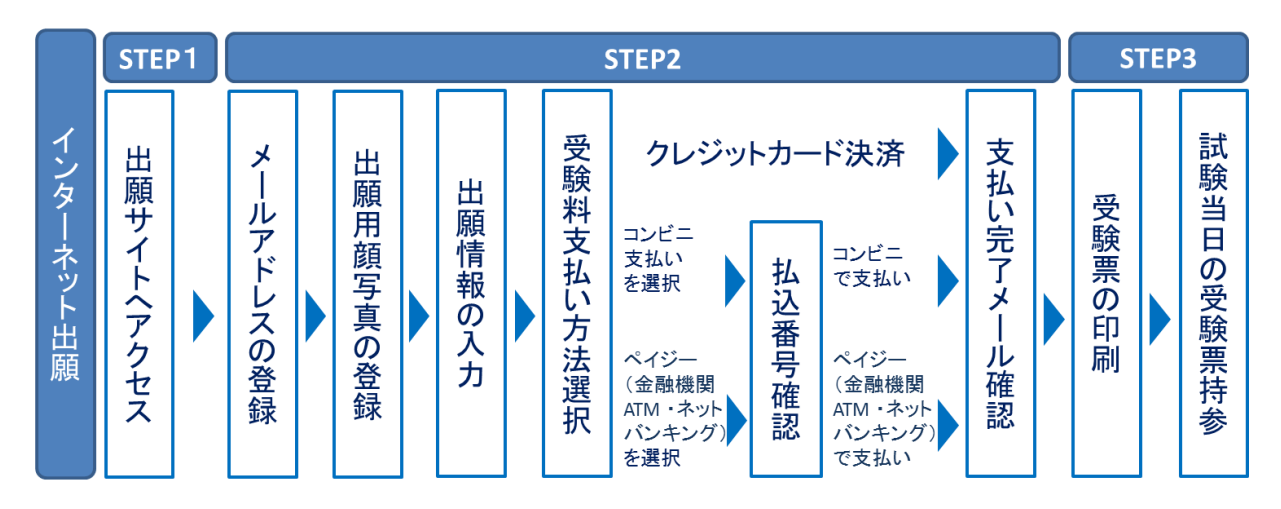

#### <インターネット出願の手順>

#### <u>STEP1</u> 出願サイトへアクセス

本校のホームページ(https://www.musashi.ed.jp/)より出願サイトにアクセスしてください。

#### <u>STEP2</u> 必要事項を入力し、受験料を支払う

1.メールアドレスの登録

出願サイトにて「はじめての方はこちら」をクリックし、メールアドレスを登録してくださ い。入力されたメールアドレス宛てにユーザ登録用の確認コードが送信されます。メールを 受信してから20分以内に確認コードを入力し、パスワード登録を行ってください。

【注意事項】

- イベント予約で既にメールアドレス(mcID)を登録している場合は、同じメールアドレス (mcID)を使用してください。 また、本校以外のmiraicompassサイトでメールアドレス を共通ID(mcID)としてご登録済みの方は、再度のご登録は不要です。
- スマホ・携帯メールの迷惑メール対策をされている場合は、「@e-shiharai.net」と 「@sec.musashi.ac.jp」からのURL付Eメールが受信できるように設定してください。
- 登録いただいたメールアドレスは、支払い完了メール送信、緊急連絡等にも利用します。
- 2.出願用顔写真の登録

出願サイトからログイン後、マイページより顔写真データをアップロードしてください。受 験票を印刷した際にアップロードした顔写真が一緒に印刷されます。

【注意事項】

- 本校以外のmiraicompassサイトで共通ID(mcID)としてご登録済みの方で、既に顔写真デ ータをアップロードされている場合は、再度のアップロードは不要です。
- 本人の顔が正面からはっきり確認できる顔写真データ(最近3ヶ月以内の上半身・脱帽・ 背景のないもの、白黒・カラーどちらも可)を使用してください。
- 受験時に眼鏡を着用する場合は、眼鏡を着用した顔写真データを使用してください。
- 3.出願情報の入力

利用規約に同意の上、画面の指示に従って、志願者情報・保護者情報を入力してください。 【注意事項】

- 氏名等の漢字で、当サイトに正しく登録できない文字がある場合は、簡易字体等に置き換 えて入力してください。
- 必須項目の入力がすべて済むと一時保存ができます。マイページに戻ると、「申込確認」 より、入力した内容の確認印字ができます。
- 4.受験料支払い方法選択と受験料支払い

「クレジットカード決済」、「コンビニ支払い」、「ペイジー対応金融機関ATM支払い(現 金)・(カード・通帳)」、「ペイジーネットバンキング」の4つから、ご希望のお支払方 法を選択して受験料をお支払いください。受験料納入が完了した時点で、支払い完了メール が送付され、受験番号が発行されます。

#### **Example 10 DCB (Margical VISA Example 12 AVY SOIN (R) CONSIDERING A SCIEGOMMATE A PRIVATIVE RESILVERED AT A SET Sumishin Net Bank**

【注意事項】

- 受験料支払方法を確定して申込んだ後は、入力内容の誤りをインターネット上で訂正す ることはできませんので、確定前に入力内容を十分ご確認ください。申し込み完了後に入 力内容の誤りに気づいた場合は、本校までご連絡ください。
- お支払方法により、事務手数料が異なります。必ずご確認の上、お申込みください。
- 一旦納入された受験料は、理由の如何を問わず返金できません。
- 発行された受験番号は受験票にて確認できます。

#### 受験票の印刷 **STEP3**

1.受験票の印刷

支払い完了メールを確認した後、出願サイトにアクセスし、ログイン後マイページより、受 験票をご自宅やコンビニ等で印刷してください。(A4横向き、白紙、白黒・カラーどちら も可)

2.試験当日の受験票の持参

#### 受験票をキリトリ線に沿って切り取り、試験当日必ず持参してください。

【注意事項】

 受験票は、本校から発送しませんので、必ずご自宅やコンビニ等で印刷してください。 また、入学手続時に受験票を確認するため、それまで各自で保管してください。

1. 試験日程

試験日・受付時間 2月1日 (月) 午前 7 時 20 分 ~ 8 時 00 分

試験科目

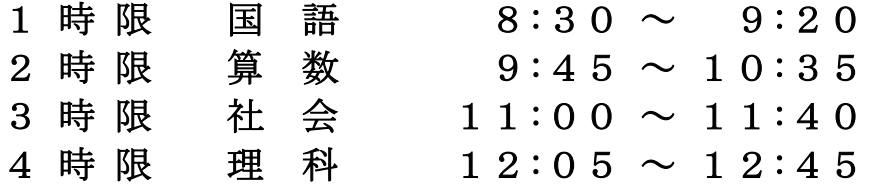

2.所持品

机の上に出しておいてよいものは以下の通りです。

#### 受験票、鉛筆(シャープペンシルも可)、消しゴム

※試験室には時計がありますので、時計類(腕時計をふくむ)は使用禁止です。所持している場 合は、アラームや時報を解除してカバンにしまうか、付添者に預けてください。

※携帯電話は試験が終わるまで使用禁止です。所持している場合はアラームなどを解除してあ るかを確認して電源を切り、カバンにしまうか、付添者に預けてください。

※筆箱、色鉛筆、蛍光ペン、定規、コンパス、下敷も禁止です。不要なものは、カバンにしまう か、付添者に預けてください。

※ティッシュペーパー、ハンカチは、文字が印刷されていないものであれば使用できます。 ※上履は必要ありません。

- 3.来校から解散まで
	- (1)来校の際は正門から入場してください(p.8 【入試当日の構内図】参照)。東門からは入 場できません。正門の開門は午前7時20分です。
	- (2)入場後すぐに、受験生と付添者は同時に検温を受けます。検温を受ける際には受験票を提 示してください。検温後、当日の案内書類を受け取ってください。なお、検温の結果、受 験生か保護者のいずれかが37度以上の場合は、別室受験となる可能性があります。
	- (3)検温が終了したら、そのまま受験生は受験会場に、付添者は控室に移動します。以降、す べての試験が終了するまで、受験生は付添者と会うことはできません。試験が終了した後、 受験生の解散時刻に合わせて、待機している付添者を解散場所までご案内いたします。
	- (4)当日、体調がすぐれない場合は遠慮せずに案内所に申し出てください。
	- (5)必要なことは放送でお知らせします。質問などは、白い腕章を付けた案内係にお尋ねくだ さい。
	- (6)遅刻をしても受験を認めていますが、8時以降の到着となる場合は、本校事務室に連絡し てください。到着しましたら、案内所にお寄りください。
	- (7)試験室に入ったら、受験番号と同じ番号の席に座ってください。受験票は机上の受験番号 の付近にあるクリップでとめてください。
	- (8)2時限以降は、各試験開始時刻5分前に自席に着くようにしてください。なお、休憩時間 中に飲み物を自席で摂取することは可能です。
- (9)解散は午後1時30分を予定しています。解散後、校舎出口で問題冊子を 1 部ずつ受け取 ってください。
- (10)出口は東門のみとなります。
- 4. 付添いの方へ
	- (1)控室は大学2号館1階の学生ホールと2階の2201教室、2202教室です(p.8【入試 当日の構内図】参照)。
	- (2)湯茶のサービスはありませんので校内の自動販売機をご利用ください。
	- (3)試験当日は、自動車・自転車の構内乗入れはできません。
	- (4)付添いの方は、入学試験が終了するまで高校中学敷地内(濯川より南側)には入れません。
	- (5)受験生の解散時刻に合わせて、待機している付添者を解散場所までご案内しますので、係 員の指示に従ってください。
- 5.合格発表、手続書類等について
	- (1)試験の合否は2月2日(火)午後8時より合否照会サイトにて確認できます。確認の方法は 「インターネット合格発表・入学手続手順」(p.9)を参照してください。また、校内掲示 はありませんのでご注意ください。
	- (2)入学手続きは、合否照会サイトから行います。手続きの方法は「インターネット合格発表・ 入学手続手順」(p.9)を参照してください。手続期間は、2月2日(火)午後8時から2月 5日(金)正午までです。入学金納入確認後、学校から合格者の自宅宛てに入学関連書類を 送付いたします。
	- (3)合否について、電話でのお問い合わせには応じられません。
	- (4)入学を辞退する場合は、速やかに事務室までご連絡ください。
	- (5) 2月11日(木)午後1時より入学前説明会を行います。合格者本人とその保護者は必ず出 席してください。出席しない場合は、入学資格は取消となります。
	- (6)その他不明な点は、事務室にお問い合わせください。

#### 武蔵高等学校中学校 事務室 03-5984-3741

- 6.新型コロナウィルス感染症拡大防止のための注意事項
	- (1)控室等での密集を避けるため、受験生の付添いは 1 名までとさせていただきます。
	- (2)受験生、付添の方ともに、マスクは必ず着用していただきます。
	- (3)試験場出入口、試験室、控室等にアルコール消毒液を設置します。手指消毒にご協力くだ さい。
	- (4)ゴミは持ち帰ってください。
	- (5)今後の感染状況などにより、感染防止対策の方法や内容に変更が発生する可能性がありま す。その際は、学校ホームページにてお知らせしますので、最新情報をご確認ください。

### 入学試験Q&A

- Q: 試験当日、交通機関の大きな乱れがあったとき、どうしたらよいですか?
- A:可能な交通手段を使ってとにかく学校に来てください。集合時刻に間に合わない場合は必ず事 務室に連絡を入れてください。入試開始時刻を遅らせる場合は、本校ホームページ (https://www.musashi.ed.jp/)および、出願時にユーザ ID として登録されたメールアドレ ス宛への一斉メールにてお知らせします。
- Q:受験当日、体調が悪い場合はどうしたらよいですか?
- A:案内所に申し出てください。別室で受験するかどうかの判断は本校でいたします。
- Q:受験票を忘れた場合、どうしたらよいですか?
- A:案内所に申し出てください。仮の受験票を発行します。
- Q:受験票の写真で眼鏡をかけていた場合は、試験中もかけていなければなりませんか?
- A:必要に応じてはずしても構いません。ただし、本人照合の際は、試験監督の指示に従って、写 真の通りの状態にしてください。
- Q:試験中に具合が悪くなった時はどうしたらよいですか?
- A:試験監督の先生に手を挙げて申し出てください。別室で受験するかどうかは本校で判断いたし ます。
- Q: 2月2日の夕方に合格発表があると聞いたのですが?
- A:今年度は校内での合格掲示はありません。合格照会サイトのみでの合格発表となります。
- Q:繰り上げ合格はありますか?
- A:場合によってはあります。合否照会サイトにて、合否発表と同時に補員(繰り上げ合格候補者) の対象であるかどうかも発表しますので、必ず合否照会サイトにて確認してください。
- Q:試験終了後、模範解答は配布されますか?
- A:配布しません。5月頃に解答・講評付きの入試問題集を販売します。

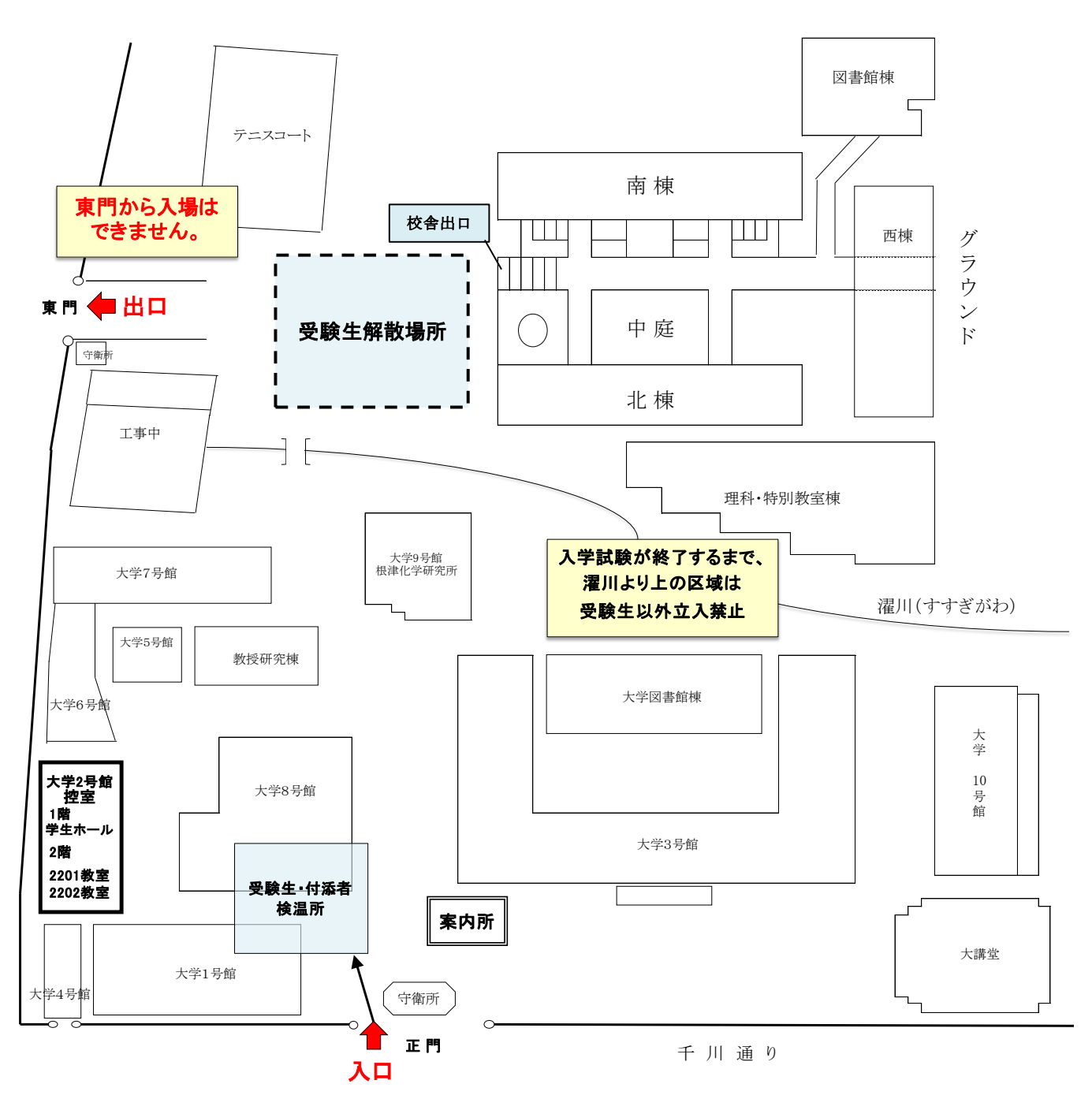

#### インターネット合格発表・入学手続手順

#### <インターネットを利用する環境について>

インターネット出願時と同様に、インターネットに接続できる環境[パソコン・スマートフォ ン(以下、スマホ)・タブレット端末]があれば、ご自宅等で入学手続きが可能です。

#### <インターネット合格発表・入学手続きの全体イメージ>

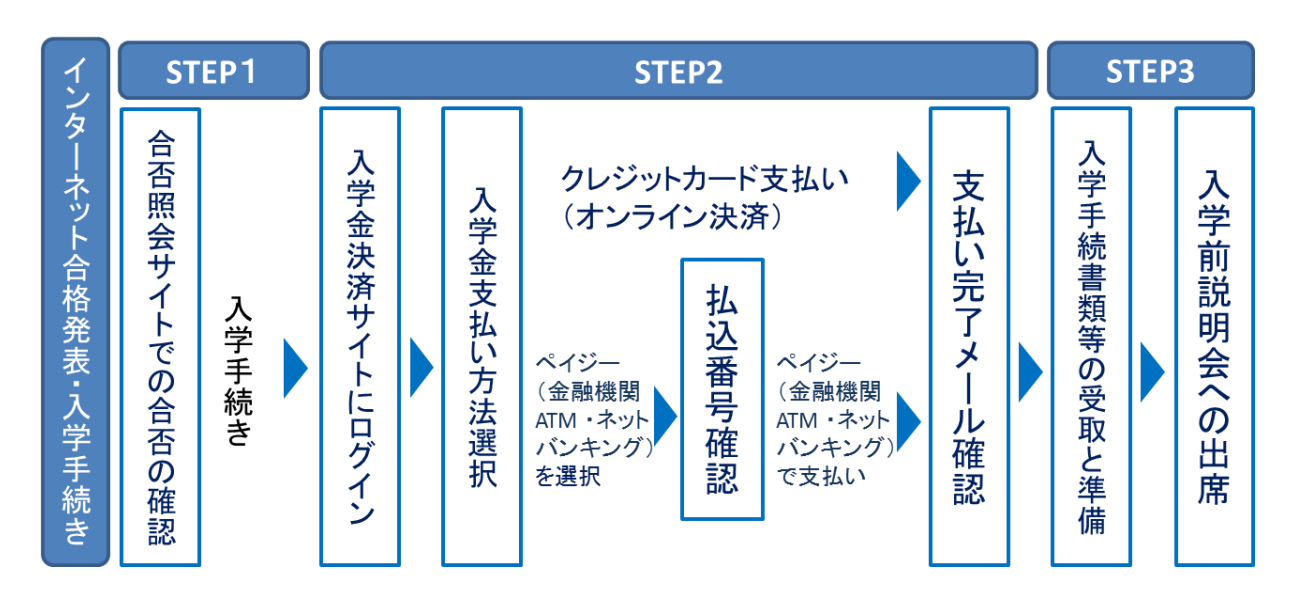

<インターネット合格発表・入学手続きの手順>

STEP1 合否照会サイトへのアクセス

- 1.本校のホームページ(https://www.musashi.ed.jp/)より合否照会サイトにアクセスしてくだ さい。
- 2.ログイン画面にて、受験番号、パスワード(出願時に登録された受験生パスワード)を入力 してログインください。 **STEP1**<br>
1.<br>
2.<br>
3.<br>
4.<br>
5.<br> **STEP2** 
	- 3.受験生の合否を確認します。
	- 4.合格者は、「入学手続きのサイトへ」のバナーをクリックし、入学金の支払いに進みます。
	- 5. 補員(繰り上げ合格候補者)は、補員順位・補員資格の有効期限などの情報が表示されます ので、必ず内容をご確認ください。

【注意事項】

入学手続期間内であれば、合格発表サイトに何度でもアクセスすることができます。

#### STEP2 必要事項を入力し、入学金を支払う

1. 入学金決済サイトにてログイン

受験番号、パスワード(出願時に登録された受験生パスワード)を入力してください。

2.お支払い内容の選択 入学金:一括納入(¥370,000)を選択し、「お支払い画面へ」をクリックし進みます。 3.入学金支払方法の選択と入学金の支払い

「クレジットカード決済」、「ペイジー対応金融機関ATM支払い(カード・通帳)」、「ペイ ジーネットバンキング」の3つから、ご希望のお支払方法を選択して入学金をお支払いくだ さい。入学金納入が完了した時点で、支払い完了メールが送付されます。

## **VISA** Mastercride **198 Report Constant** Property

【注意事項】

- ペイジー対応金融機関ATMとペイジーネットバンキングにおいて、金融機関により上限金 額が設定されている場合があります。詳しくは、金融機関にご確認ください。
- お支払方法により、事務手数料が異なります。必ずご確認の上、お申込みください。
- 一旦納入された入学金は、理由の如何を問わず返金できません。

#### <u>STEP3 入学関連書類の受取りと入学前説明会への出席</u>

- 1.入学関連書類の受取り 入学金納入確認後、学校から合格者の自宅宛てにレターパックプラスにて、入学許可書 や入学手続書類等の入学関連書類を送付いたします。受け取りましたら、同梱する説明 資料に従って入学手続書類の必要事項を記入してください。
- 2. 入学前説明会への出席と入学手続書類の提出 2月11日(木)午後1時からの入学前説明会に保護者とともに必ず出席してください。こ の説明会に出席しない者は、入学の意思がないものとみなし、入学資格は取消となりま す。